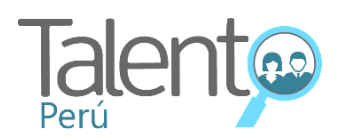

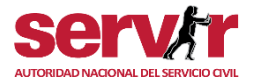

# **Pasos para activar el modo lector en archivos Word**

Al ingresar a una convocatoria, podrás activar el modo lectura teniendo en cuenta los siguientes pasos:

### **Paso 1:**

Descargarás la convocatoria de tu interés desde el Portal Talento Perú: **[https://talentoperu.servir.gob.pe/:](https://talentoperu.servir.gob.pe/)**

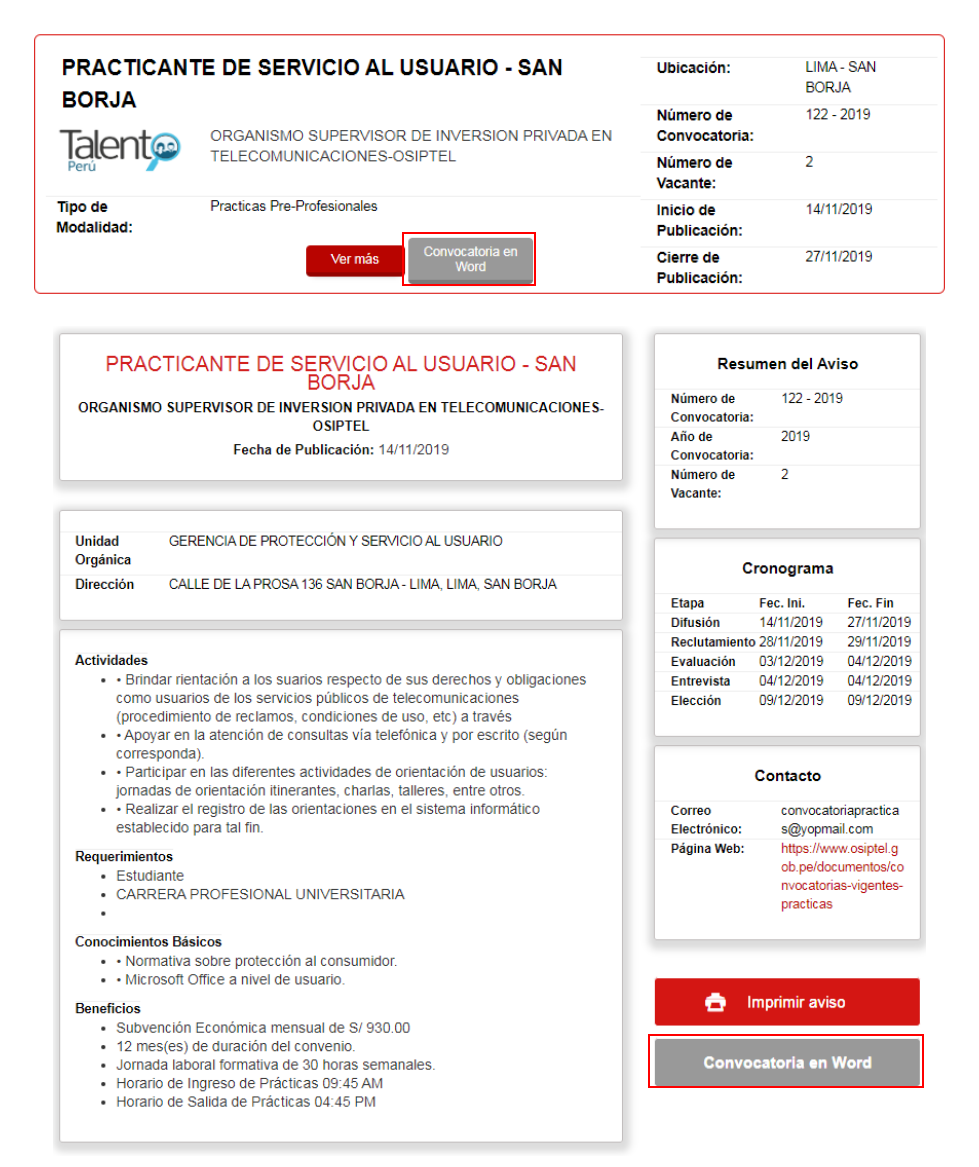

## **Paso 2:**

Al realizar la descarga del archivo en formato Word, activarás la opción **"Leer",** para ello deberás ingresar al ítem **"Opciones".**

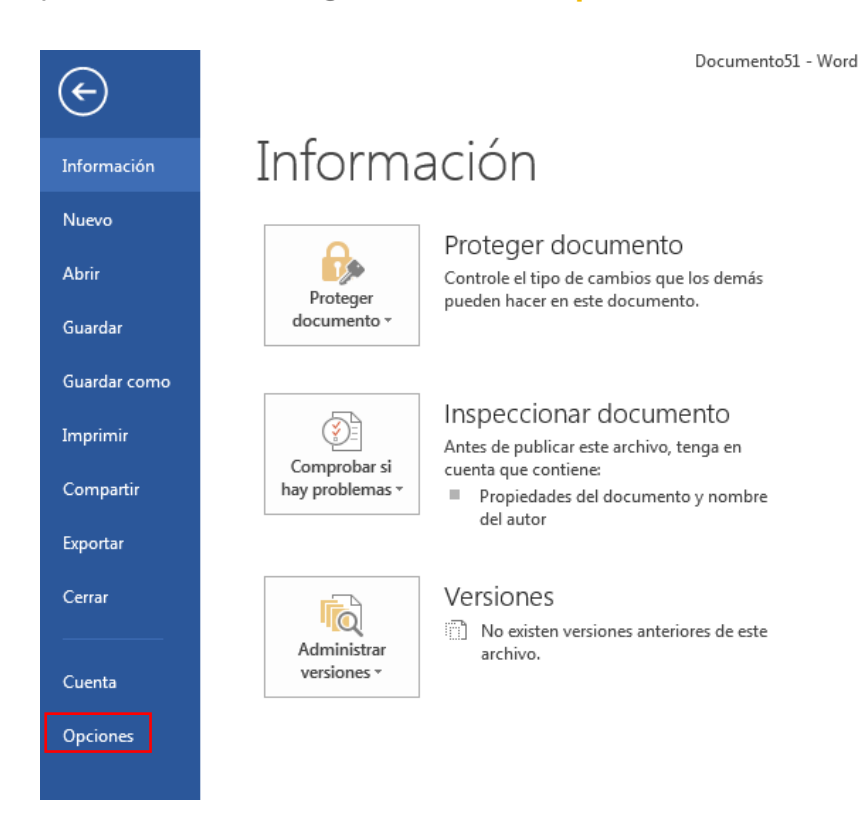

## **Paso 3:**

Al ingresar a **"Opciones",** deberás acceder a **"Personalizarcintadeopciones":**

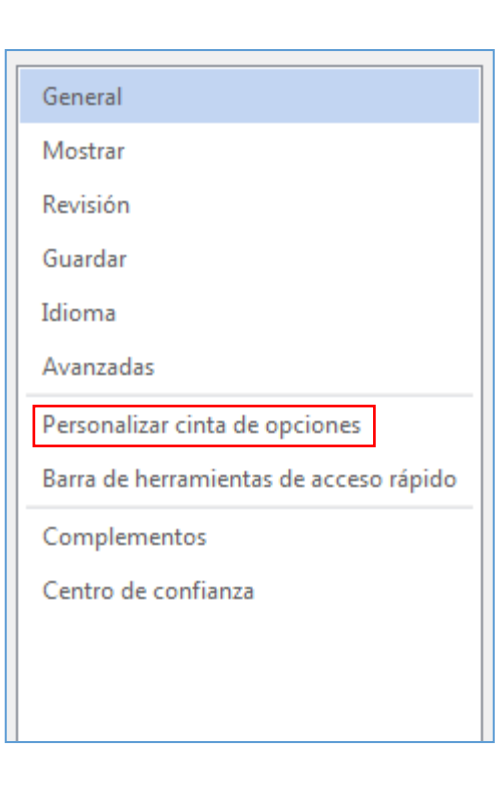

### **Paso 4:**

En la opción **"Comandos disponibles"** desplegar **"Todos loscomandos":**

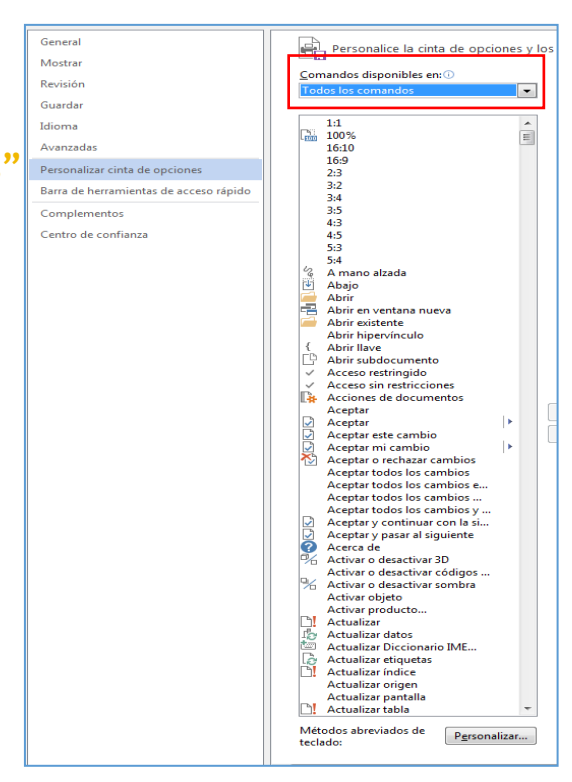

## **Paso 5:**

En la opción **"Comandos disponibles– Todos los comandos",** seleccionar laopción**"Leer"**,crearun**"Nuevogrupo"**  en inicio yagregar; finalmente dar**"Aceptar"**  para grabar la acción.

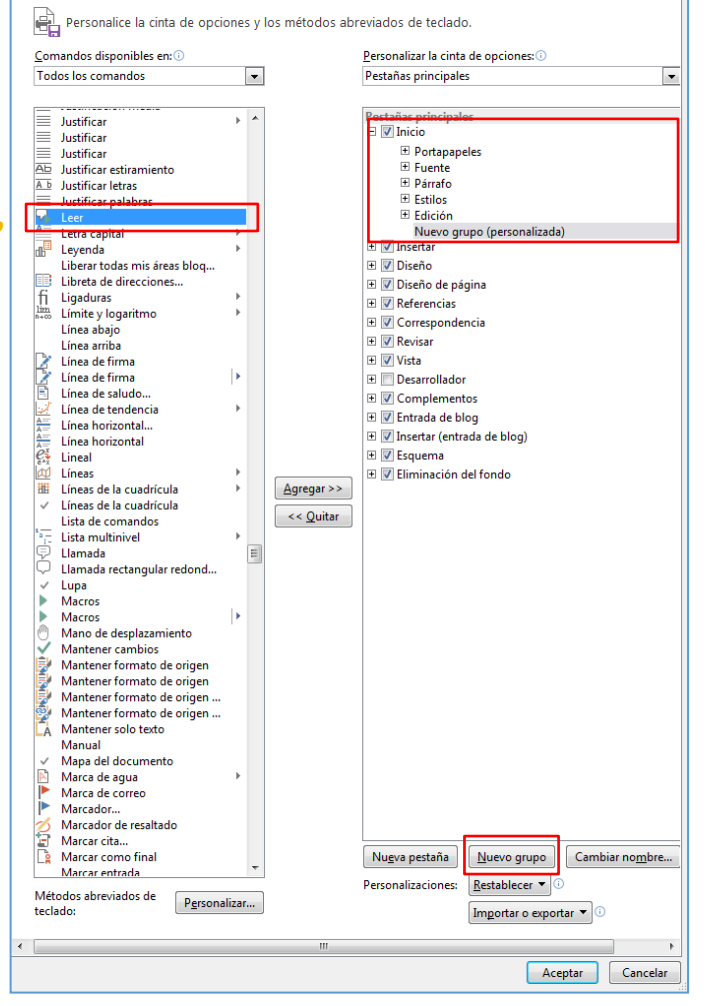

## **Paso 6:**

En la barra de herramientas del archivo en Word que se descargó, aparecerá la opción **"Leer"**, que permitirá escuchar la descripción de la convocatoria, siempre y cuando se haga la descarga en formato Word.

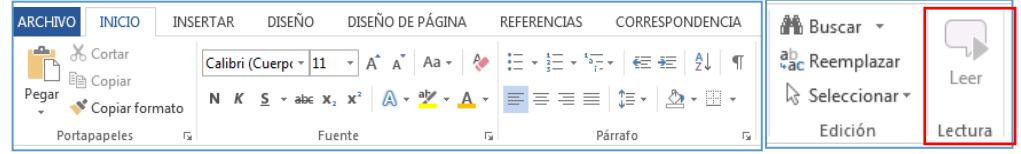

### LISTADO DE MODALIDAD FORMATIVA - TALENTO PERÚ

## PUESTO: PRACTICANTE DE SERVICIO AL USUARIO - SAN BORJA

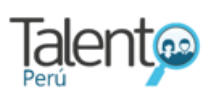

**NOMBRE ENTIDAD:** ORGANISMO SUPERVISOR DE **INVERSION PRIVADA EN** TELECOMUNICACIONES-OSIPTEL Tipo de modalidad: **Practicas Pre-Profesionales** 

Ubicación: LIMA - SAN BORJA Número de Convocatoria: 122 - 2019 Número de Vacantes: 2 Inicio de Publicación: 14/11/2019 Cierre de Publicación: 27/11/2019

### DETALLE DE LA OFERTA LABORAL - TALENTO PERÚ

### PUESTO: PRACTICANTE DE SERVICIO AL USUARIO - SAN BORJA

NOMBRE ENTIDAD: ORGANISMO SUPERVISOR DE INVERSION PRIVADA EN TELECOMUNICACIONES-OSIPTEL

Fecha de Publicación: 14/11/2019

UNIDAD ORGÁNICA: GERENCIA DE PROTECCIÓN Y SERVICIO AL USUARIO DIRECCIÓN: CALLE DE LA PROSA 136 SAN BORJA - LIMA, LIMA, SAN BORJA

#### **ACTIVIDADES:**

- · Realizar el registro de las orientaciones en el sistema informático establecido para tal fin., · Participar en las diferentes actividades de orientación de usuarios: jornadas de orientación itinerantes, charlas, talleres, entre otros., · Apoyar en la atención de consultas vía telefónica y por escrito (según corresponda)., · Brindar rientación a los suarios respecto de sus derechos y obligaciones como usuarios de los servicios públicos de telecomunicaciones (procedimiento de reclamos, condiciones de uso, etc) a través,
- REQUERIMIENTO:
- · Estudiante
- · CARRERA PROFESIONAL UNIVERSITARIA
- $\bullet$  NEDOSTAJE
- **CONOCIMIENTOS BÁSICOS:**
- · Microsoft Office a nivel de usuario., · Normativa sobre protección al consumidor.,
- **REQUERIMIENTO:**
- · Subvención Económica mensual de S/. 930.0
- · 12 mes(es) de duración del convenio.
- · Jornada laboral formativa de 30 horas semanales.
- · Horario de Ingreso de Prácticas 09:45 AM.
- · Horario de Salida de Prácticas 04:45 PM.

### **Resumen del Aviso**

NÚMERO DE CONVOCATORIA: 122-2019 AÑO DE CONVOCATORIA: 2019 **CANTIDAD DE VACANTES: 2** 

#### Cronograma

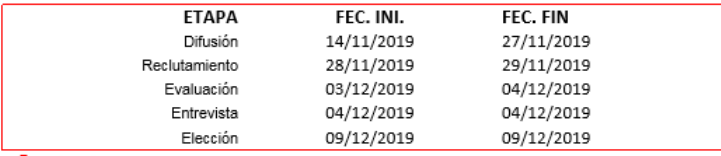

Contacto

CORREO ELECTRÓNICO: convocatoriapracticas@yopmail.com

PÁGINA WEB: https://www.osiptel.gob.pe/documentos/convocatorias-vigentespracticas